# Cheatography

### Tutorial Vagrant Cheat Sheet by [Carlos99](http://www.cheatography.com/carlos99/) via [cheatography.com/193978/cs/40404/](http://www.cheatography.com/carlos99/cheat-sheets/tutorial-vagrant)

### **Definiciones**

### Vangrant

Es una herramienta que simplifica el trabajo para ejecutar y gestionar máquinas virtuales creada por Hashicorp

### Vangrantfile

En este fichero está guardada la config‐ uración de las MVs usadas

### Atlas

Servicio usado por Vangrant para descargar 'base boxes'

### Packer

Herramienta de línea de comandos que automatiza la creación de MVs con distintos sistemas y proveedores

### Boxes

Vagrant utiliza imágenes preconstruidas de máquinas virtuales llamadas "cajas" (boxes)

Requisitos previos: VirtualBox instalado, estación de trabajo con más de 4 GB de RAM

### Vagrant vs Docker

Si utilizas Virtualbox o Vmware como el proveedor para Vagrant, puede iniciar una máquina virtual según las configuraciones en el archivo Vagrantfile.

Si utilizas Docker como el proveedor para Vagrant, entonces lanzará contenedores de Docker según las configuraciones en el archivo Vagrantfile.

By Carlos99

[cheatography.com/carlos99/](http://www.cheatography.com/carlos99/)

### Comandos básicos

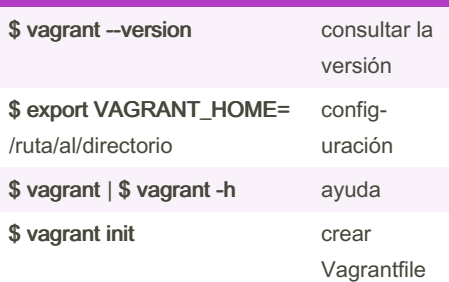

### Configuración del Vagrantfile

### Especificar la box a utilizar

config.vm.box = "ubuntu/bionic64"

### Definir el nombre de la MV

config.vm.define "mi\_vm"

Modificar RAM y nº de núcleos

config.vm.provider "virtualbox" do |vb|  $vb$ .memory = 1024 vb.cpus = 2 end

### Configuración de red

config.vm.network "forwarded\_port", guest: 80, host: 8080 config.vm.network "private\_network", type: "dhcp"

### Entorno gráfico

vb.gui = true

### Configurar un disco

vb.customize ['createhd', '--filename', 'additional\_disk.vdi', '--size', 500 \* 1024] vb.customize ['storageattach', :id, '--sto‐ ragectl', 'SATA Controller', '--port', 1, '- device', 0, '--type', 'hdd', '--medium', 'additional\_disk.vdi']

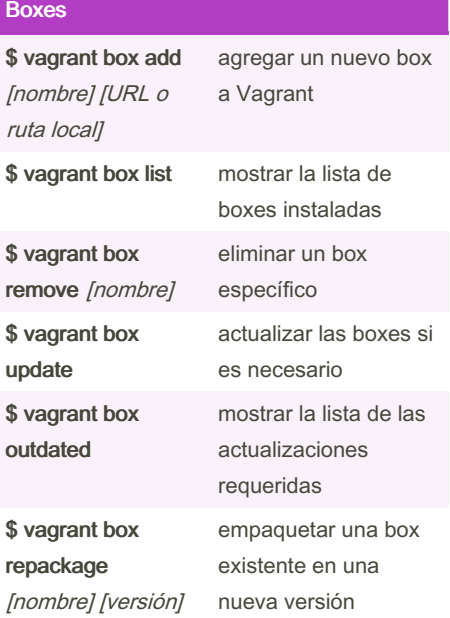

### Inicio máquina virtual

El proceso de arranque de la máquina son 3 etapas:

1.- Descarga e instalación de la 'box' en el sistema anfitrión.

~/.vag ran t.d /boxes

2.- Importación de la 'box' al proyecto.

~/Virt ualBox VMs/

3.- Arranque del sistema.

La imagen utilizada para la máquina virtual se almacena en un archivo llamado "box file" con extensión .box

Published 22nd September, 2023. Last updated 22nd September, 2023. Page 1 of 3.

Sponsored by CrosswordCheats.com Learn to solve cryptic crosswords! <http://crosswordcheats.com>

# Cheatography

### Tutorial Vagrant Cheat Sheet by [Carlos99](http://www.cheatography.com/carlos99/) via [cheatography.com/193978/cs/40404/](http://www.cheatography.com/carlos99/cheat-sheets/tutorial-vagrant)

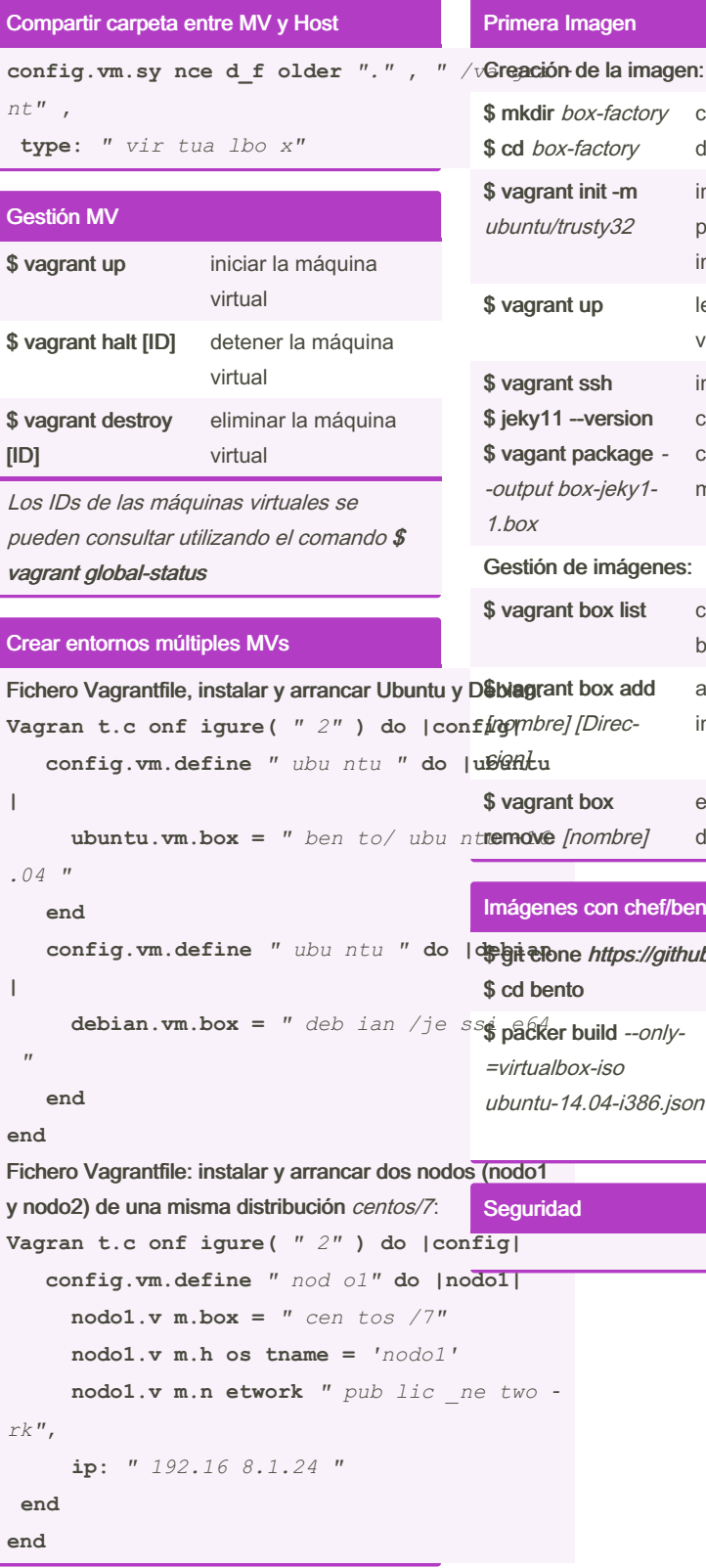

### Primera Imagen \$ mkdir box-factory \$ cd box-factory creación del directorio \$ vagrant init -m ubuntu/trusty32 iniciar nuevo proyecto en una imagen existente \$ vagrant up levantar máquina virtual \$ vagrant ssh \$ jeky11 --version \$ vagant package - -output box-jeky1‐ 1.box iniciar sesión ssh comprobar versión crear la imagen de la máquina virtual Gestión de imágenes: \$ vagrant box list consultar la lista de boxes (imágenes) [mombre] [Direcañadir una nueva imagen al sistema

\$ vagrant box eliminar una imagen del sistema

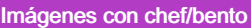

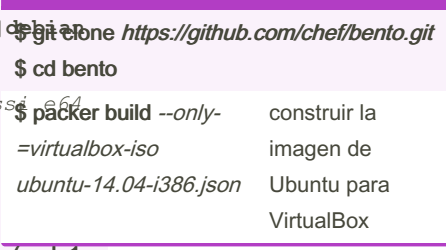

# (nodo1 Seguridad

### Riesgo #1 Descarga de la imagen de internet

Al descargar una imagen de una fuente no fiable para crear una máquina virtual

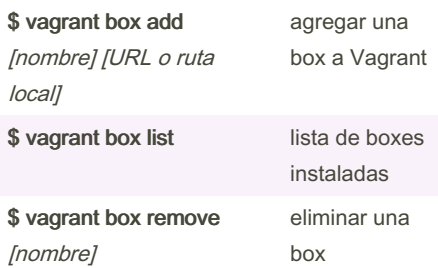

### Riesgo #2 Exposición de puertos

Vagrant por defecto redirige solo un puerto, el SSH, desde el sistema invitado y no debe exponer otros servicios a la red

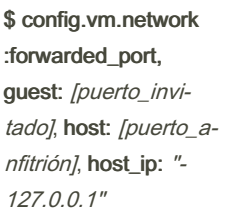

configurar la redirección de puertos para el sistema invitado en el archivo Vagrantfile

### Riesgo #3 Credenciales Predeterminadas

Las credenciales predeterminadas de Vagrant, como el usuario "vagrant" con permisos de sudo, pueden ser un riesgo de seguridad si no se cambian.

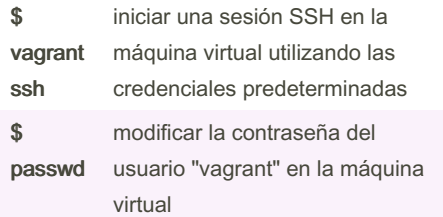

By Carlos99 [cheatography.com/carlos99/](http://www.cheatography.com/carlos99/)

Published 22nd September, 2023. Last updated 22nd September, 2023. Page 2 of 3.

Sponsored by CrosswordCheats.com Learn to solve cryptic crosswords! <http://crosswordcheats.com>

# Cheatography

### Tutorial Vagrant Cheat Sheet by [Carlos99](http://www.cheatography.com/carlos99/) via [cheatography.com/193978/cs/40404/](http://www.cheatography.com/carlos99/cheat-sheets/tutorial-vagrant)

### Riesgo #4 Llaves RSA predeterminadas

Todas las imágenes descargadas de Internet incluyen las mismas llaves RSA, lo que puede representar un riesgo si no se cambian.

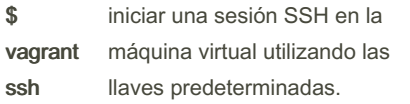

### Proyecto Sinatra

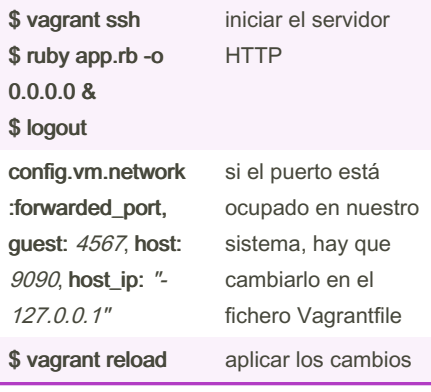

### Acceder a root directamente

Para acceder remotamente lo haremos mediante el SSH

cp -r /home/vagrant/.ssh/ /root/

chown -R root.root /root/.ssh/

Modificar el usuario SSH en Vagrantfile: config.ssh.username = "root"

Usar Ansible para ejecutar comandos en máquinas Vagrant habilitadas con sudo

ansible -vv all -m command -a "id" -u vagrant --private-key /ruta/a/la/clave/privada -b --become-method sudo -e "ansibl‐

e\_become\_pass=contraseña"

ansible -vv all -m command -a "id" -u vagrant --private-key /ruta/a/la/clave/privada -b

By Carlos99 [cheatography.com/carlos99/](http://www.cheatography.com/carlos99/) Published 22nd September, 2023. Last updated 22nd September, 2023. Page 3 of 3.

Sponsored by CrosswordCheats.com Learn to solve cryptic crosswords! <http://crosswordcheats.com>